## 感度アップ

暗いところで自動的に明るく調節します。

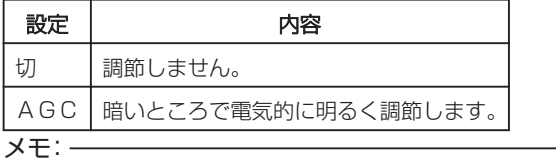

● 動画とは、別に設定できます。

## 項目を表示するには

*1* 静止画を選ぶ

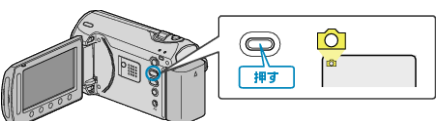

2 **@ をタッチして、メニューを表示する** 

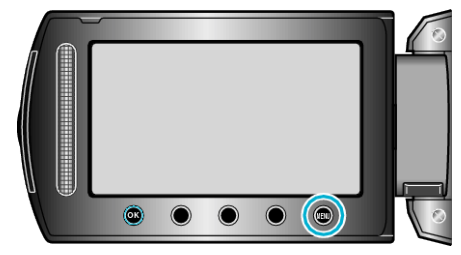

3 "感度アップ"を選び、<sup>◎</sup>をタッチする

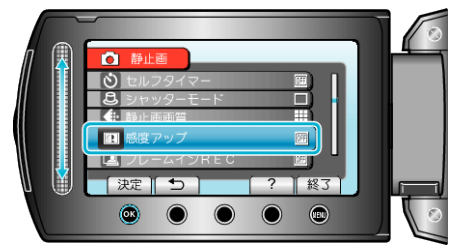